# **Mesclar Cadastro de Clientes**

Este programa será utilizado para realizar a mesclagem de cadastros repetidos, pertencentes à um mesmo cliente, facilitando a manutenção e organização do cadastro de clientes. A partir do processo de mesclagem será criado um novo cadastro ao cliente que conterá todas as informações referentes ao mesmo. A mesclagem possibilitará a junção das informações, convênios e dados do cliente que até então estavam distribuídos em 02 ou mais cadastros.

Essa mesclagem de clientes, também envolverá a migração de todas as movimentações realizadas nos cadastros, que após a mesclagem deixarão de existir. Portanto, o usuário deverá estar atento quando decidir mesclar cadastros, pois este é um processo IRREVERSÍVEL.

## **Acesso rápido**

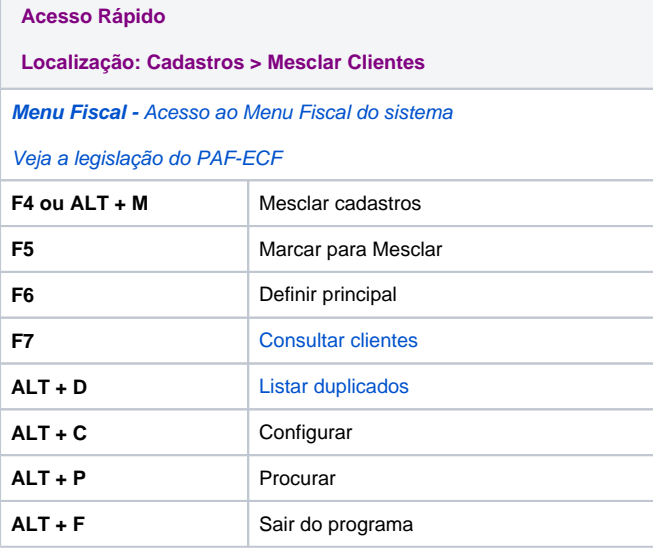

- **Buscar duplicados por**: Neste campo, defina o filtro de busca para localizar os clientes desejados.
- **CPF/CNPJ**: Ao selecionar esta opção, no campo de pesquisa insira o número do CPF/CNPJ do cliente.
- **Nome**: Ao selecionar esta opção, no campo de pesquisa insira o nome do cliente desejado. O atalho de busca ao cliente não estará disponível para pesquisa, o nome deve ser inserido. Para auxiliar na busca, o usuário poderá utilizar o caractere **%** (percentual), nesta tela em específico o % definirá os clientes que serão buscados. Observe:
- Ao inserir o **%** antes do nome: será buscado todos os clientes cujos nomes terminam com o nome inserido;
- Ao inserir o **%** depois do nome: será buscado todos os clientes cujos nomes começam com o nome inserido;
- Ao inserir o **%** antes e depois do nome: será buscado os clientes cujos nomes contenham o nome inserido;

Após inserir a informação para busca pressione em "Procurar". O sistema iniciará a busca e os cadastros encontrados serão carregados na tela para iniciar o procedimento mesclagem. Lembrando que, o horário para a migração das movimentações já deverá estar devidamente configurada na tela Configurar Horário de Execução, acessada pelo atalho ALT + C.

**Clientes encontrados:** neste quadro aparecerão todos os cadastros localizados, a partir da informação inserida no campo de busca. Nele apresentará as seguintes informações: nome completo, código e CPF/CNPJ do cliente. O usuário deverá marcar o campo à frente do cadastro que deseja mesclar. Conforme for marcando os cadastros, os convênios aos quais cada um pertence aparecerão no quadro "Convênios" juntamente com algumas informações do convênio.

**Convênios:** neste quadro, os convênios vinculados a cada cliente/cadastro selecionado no quadro acima, serão carregados apenas para visualização das seguintes informações: convênio, código, CNPJ, data última compra do cliente e saldo devedor.

Quando um cliente for desmarcado no quadro "Clientes Encontrados", o(s) convênio(s) vinculado(s) a ele sairá automaticamente deste quadro.Λ

## **Mesclagem**

Após selecionar os cadastros que serão mesclados, escolha 01(um) e defina-o como 'Principal', pressionando o atalho "**F6**" sobre ele. Caso, não seja definido o cadastro Principal o sistema apresentará a mensagem: "Para ser possível mesclar o cadastro de clientes é necessário indicar o cadastro principal".

Quando os cadastros, que serão mesclados, estiverem selecionados e um deles definido como principal, pressione o botão "Mesclar", para que a mesclagem seja efetuada. Como o processo de mesclagem é irreversível, o sistema apresentará a mensagem: "Processo de mesclagem do cadastro de clientes é irreversível. Confirma a execução da mesclagem dos clientes selecionados?", se [Sim] todos os cadastros que estavam na tela sumirão. A partir deste momento os cadastros mesclados não existirão mais!

Se realizar a busca pelo cliente o sistema já localizará o seu novo cadastro, criado a partir da mesclagem. Nele estarão vinculados todos os convênios que o cliente pertence e é beneficiado mas, que até então, estavam vinculados aos antigos cadastros.

#### Atenção

O novo cadastro estará apto para realizar vendas e qualquer outra operação que desejar. As movimentações realizadas nos cadastros mesclados (títulos, histórico,...) só irão para este novo cadastro, após o horário configurado para a execução da migração.

### **Funcionalidades**

- **Mesclar Clientes** (F4 ou Alt + M)**:** após selecionar os cadastros pertencentes ao mesmo cliente e que deseja mesclar, pressione uma destas opções para efetuar a mesclagem. Ao pressioná-lo o sistema informara que o processo é irreversível e solicitará confirmação para a mesclagem. Pressionando [Sim], os cadastros estarão mesclados.
- **Marcar para Mesclar** (F5)**:** é utilizado para marcar os cadastros que serão mesclados. Certificando-se que os cadastros carregados em tela, referem-se ao mesmo cliente, pressione "F5" ou a tecla 'Espaço' sobre o registro do cliente e ainda pressione o *mouse* sobre o campo, localizado à frente do nome do cliente, para marcá-los como "Cadastros a serem mesclados".
- **Definir Principal** (F6): após selecionar os cadastros que serão mesclados, escolha e defina apenas 01(um) como "Principal". Será a partir das informações constantes neste cadastro escolhido, que será criado o novo cadastro do cliente. Após escolher o cadastro principal, pressione "F6" sobre ele para defini-lo e destacá-lo como principal, em seguida o cadastro ficará na cor verde para facilitar sua identificação. Se desejar trocar o cadastro principal, pressione "F6" sobre cadastro desejado, com isso o que estava selecionado como principal, ficará selecionado apenas para ser mesclado.
- **Consultar Clientes** (F7): será utilizado , quando houver dúvidas se os cadastros em tela pertencem ao mesmo cliente ou ainda, para escolher o cadastro principal. Considerando que apenas as informações deste cadastro irá para o novo cadastro, é de grande importância verificar e selecionar o cadastro mais completo e/ou mais atualizado. Pressionando "F7" sobre cada registro será aberto o Cadastro de Clientes, já carregado com as informações do cliente selecionado.
- **Listar Duplicados:** utilizado para visualizar os clientes que possuem mais de 02(dois) cadastros.
- Configurar: utilizado para configurar o horário para migração das movimentações dos cadastros mesclados para o novo cadastro. Esta configuração deverá ser o 1º procedimento a ser realizado. Somente após configurar horário para a execução da migração, o usuário conseguirá buscar e mesclar cadastros.

## **Configurações por Usuário**

Para este programa o sistema permitirá duas configurações específicas por usuário. Para efetuar bloqueios e configurações por usuário para este programa, acesse o programa Cadastro de Usuários (Parâmetros >

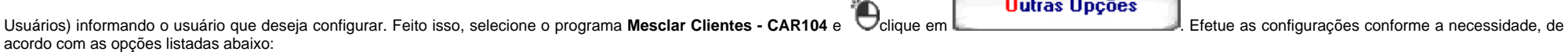

## **Tabulações**

- DESMARQUE a **Tabulação 1 (Mesclar Clientes)** para que o usuário consiga mesclar apenas cadastros que possuem CPF/CNPJ cadastrados, ou seja, ao inserir a informação de busca e pressionar em "Procurar", o sistema buscará conforme o filtro de busca escolhido, porém só localizará clientes com CPF/CNPJ cadastrados.
- DESMARQUE a **Tabulação 2 (Liberar Tabulação 2)** para que o usuário tenha acesso ao botão "Configurar", impossibilitando-o de agendar horário de execução para a migração de movimentações.